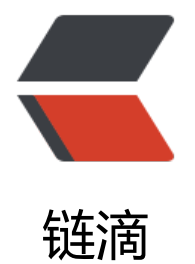

## 使用 shell 脚本打[包部署](https://ld246.com) springboot 项目

作者: flhuoshan

- 原文链接:https://ld246.com/article/1513239674815
- 来源网站:[链滴](https://ld246.com/member/flhuoshan)
- 许可协议:[署名-相同方式共享 4.0 国际 \(CC BY-SA 4.0\)](https://ld246.com/article/1513239674815)

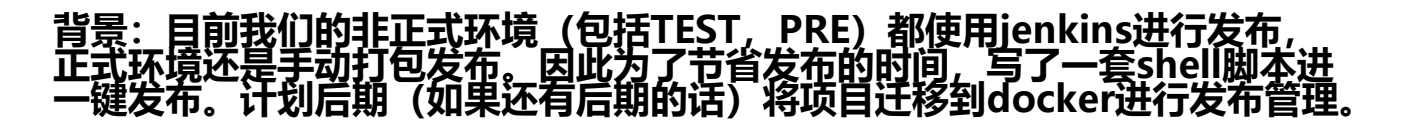

## **code:**

#!/bin/bash #author cl\* CODE\_DIR="codedir" PACKAGED\_NAME="packagename" GIT\_PROJECT\_NAME="projectname" GIT\_BRANCH\_NAME="branchname" APP\_DEPLOY\_PATH="deploypath" PROFILE="prd" PORT=9096 #如果任何语句的执行结果不是true则应该退出 set -e #git初始化配置, 配置后, 无需手动输入用户名及密码即可从指定git管理代码 function gitinit(){ echo "start gitinit..."  $cd \sim l$  touch .git-credentials echo "http://username:password@xxx.xxx.xxx.xxx" > .git-credentials git config --global credential.helper store #执行此句后~/.gitconfig文件多了一项[credential] helper = store echo "finish gitinit..."

## }

```
#pull and package gitcodeResource 
function package(){
  echo "start pull git resource code..."
  rm -rf ./$CODE_DIR
  git clone http://xxx.xxx.xxx.xxx/Card/$GIT_PROJECT_NAME.git
  cd ./$CODE_DIR
 git checkout $GIT_BRANCH_NAME
  echo "git checkout succeed ..."
  echo "starting packaging app ..."
  mvn clean package -Dmaven.test.skip=true
  echo "packaging app success ..."
}
```

```
#code deploy
function deploy(){
 cd $APP_DEPLOY_PATH
  shutdown
  echo "rename last version..."
  if [ -f $PACKAGED_NAME.jar ]
   then
```

```
 mv $PACKAGED_NAME.jar $PACKAGED_NAME'_'`date +%Y%m%d%H%M%S`.jar
  fi
  echo "copy jar..."
 cp $APP_DEPLOY_PATH/$CODE_DIR/target/$PACKAGED_NAME.jar $APP_DEPLOY_PATH
  echo "start member@"$PORT
  startup
}
#app shutdown
function shutdown(){
 PID=$(ps -ef | grep $PACKAGED_NAME.jar | grep -v grep | awk '{ print $2 }')
  if [ -z "$PID" ]
  then
   echo Application is already stopped
  else
   echo kill $PID
   kill -9 $PID
  fi
}
#app startup
function startup(){
 echo "startuping"$GIT_BRANCH_NAME"..."
  export JAVA_HOME=$JAVA_HOME
  nohup java -server -Xms512M -Xmx512M -Xss256k \
    -XX:+UseStringDeduplication \
    -XX:+HeapDumpOnOutOfMemoryError \
    -jar $PACKAGED_NAME.jar \
    --server.port=$PORT \
    --spring.profiles.active=$PROFILE \
    > /dev/null 2>&1 &
 echo "startuping success ..."
 echo "打开端口:"$PORT"..."
  firewall-cmd --zone=public --add-port=$PORT/tcp --permanent
}
#pring helpinfo
function help(){
   echo "Usage: ./onekey.sh [gitinit|package|deploy|startup|shutdown|help]"
   echo "gitinit:初始化git设置"
   echo "package:程序打包"
   echo "deploy:程序发布"
   echo "startup:程序启动"
   echo "shutdown:程序关闭"
   echo "help:打印帮助信息"
}
case "$1" in
  'gitinit')
   gitinit
 ;;
  'package')
   package
```
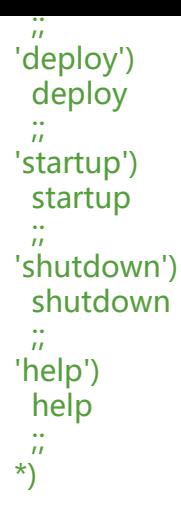

esac exit 0

**用法:一次运行 gitinit,package,deploy三个命令即可。当然也可以将三个命 组合成一个命令进行一键发布。**

**依赖环境:Maven3+,git,Java8。**